**SDBB announcement VET Media Division**

# **Glossary of Vocational and Professional Education and Training**

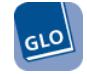

## **How to pin shortcuts to the home screen of smartphones or tablets**

You can quickly and easily access the [www.lex.berufsbildung.ch](http://www.lex.berufsbildung.ch/) website by pinning a shortcut to the home screen of your smartphone or tablet.

How to manually add a shortcut:

#### **For Android-based devices**

- Launch the browser and navigate to the desired webpage
- At the top right corner, tap on 'MORE'
- Tap the menu item 'Add to home screen'
- Then tap the 'Add' button
- A message will appear confirming that the shortcut is now pinned to the home screen
- You can now drag the icon to wherever you like.

#### **For Apple iOS-based devices**

- Launch the Safari browser and navigate to the desired webpage
- Tap the Share button on the browser's toolbar that's the rectangle with an arrow pointing upward
- Tap the 'Add to Home Screen' icon in the Share menu that's the grey symbol with the plus sign
- Then tap the 'Add' button
- The new icon appears and you can now drag the icon to wherever you like.

#### **Information**

SDBB | VET Media Division Haus der Kantone Speichergasse 6, Postfach 3001 Bern Tel. +41(0)31 320 29 00, Fax +41(0)31 320 29 01 berufsbildung@sdbb.ch, www.lex.berufsbildung.ch

> Last update: 06.2017 www.lex.berufsbildung.ch

SDBB | 6 Speichergasse | PO BOX 583 | CH-3000 Bern 7 Phone number +41(0)31 320 29 00 | Fax +41(0)31 320 29 01 vpet@sdbb.ch www.sdbb.ch

### www.vpet.ch

Schweizerisches Dienstleistungszentrum Berufsbildung | Berufs-, Studien- und Laufbahnberatung SDBB Centre suisse de services Formation professionnelle | orientation professionnelle, universitaire et de carrière CSFO Centro svizzero di servizio Formazione professionale | orientamento professionale, universitario e di carriera CSFO Swiss Service Centre for Vocational Education and Training | Vocational, Educational and Career Guidance SDBB